### **Sisukord**

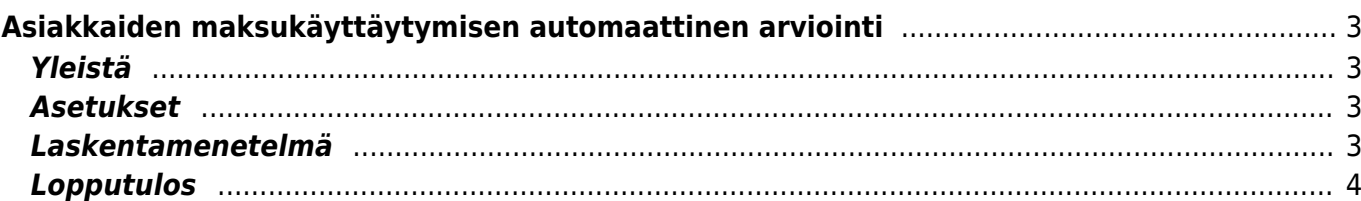

# <span id="page-2-0"></span>**Asiakkaiden maksukäyttäytymisen automaattinen arviointi**

## <span id="page-2-1"></span>**Yleistä**

Directo mahdollistaa asiakkaiden maksukäyttäytymisen automaattisen arvioinnin tunnetun myyntireskontradatan avulla. Analyysi perustuu ensisijaisesti asiakkaiden suorituksiin, joiden avulla arvioidaan, onko asiakkaalla tapana maksaa eräpäivää aikaisemmin tai myöhemmin sekä mahdollisten viivästysten taloudellisia vaikutuksia.

#### <span id="page-2-2"></span>**Asetukset**

Maksujen arvioinnin automatisointia ohjataan kolmen järjestelmäasetuksen kautta. Niiden oletusarvot ovat:

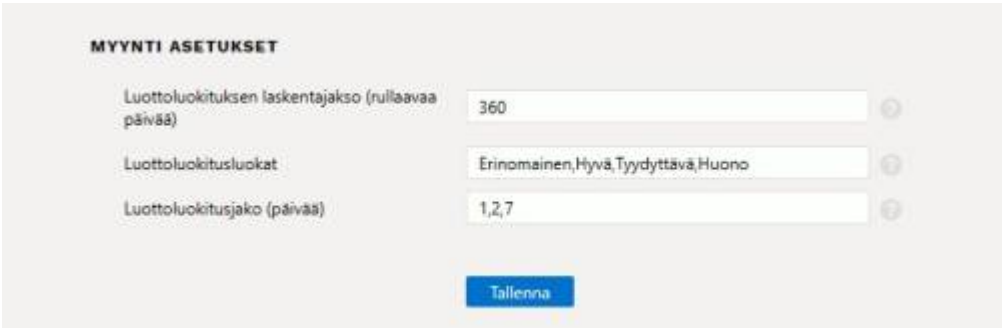

- Ensimmäinen asetus määrittää, kuinka monta viimeistä päivää historiasta Directo analysoi.
- Toisen asetuksen avulla voit halutessasi muuttaa maksukäyttäytymisen arvioinnissa näytettäviä tekstejä. (Aina 4 luokkaa)
- Kolmas määrää päivät kuhunkin luokkaan. (Aina 3 numeroa) Oletus:
- 1 päivää tai nopeampi = Erinomainen
- $\bullet$  1-2 päivää = Hyvä
- $\bullet$  2-7 päivää = Tyydyttävä
- 7 päivää tai suurempi = Huono

Asiakkaiden maksukäyttäytyminen analysoidaan ja sen perusteella saatu maksuarvio päivitetään kerran päivässä yöllisen huollon yhteydessä.

#### <span id="page-2-3"></span>**Laskentamenetelmä**

- 1. Perustuu asetuksissa määritettyyn analysointijaksoon (360 päivää)
- 2. Tarkastelujaksolla suoritetuista myyntilaskuista eräpäivän ja suorituspäivän erotus päivää loppusummilla painotettuna
- 3. Tarkastelujaksolla erääntyneistä laskuista yli menneet päivät loppusummalla painotettuna
- 4. Em. lasketaan yhteen ja pyöristetään kokonaislukuun

#### Esimerkkilaskelma, päivämäärällä 16.1.2023

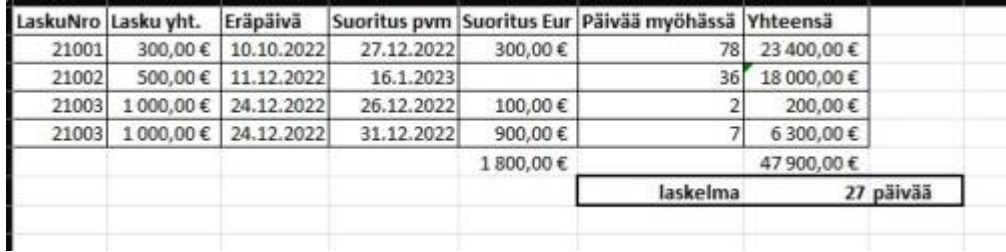

- Lasku 21001 suoritettu 78 päivää myöhässä
- Lasku 21002 on siis suorittamatta ja erääntynyt 36 päivää sitten
- Lasku 21003 suoritettu kahdessa erässä

#### <span id="page-3-0"></span>**Lopputulos**

Asiakaskortilla näkyy arvio asiakkaiden maksukäyttäytymisestä ja sen perustana olleet viivästyspäivien painotetut keskiarvot päivinä. Huom! mikäli negat., tarkoittaa se, että asiakas on keskimäärin niin mointa päivää ennen eräpäivää. Se on myös mahdollista näyttää asiakasselailussa ja myyntidokumentti syötettäessä järjestelmään.

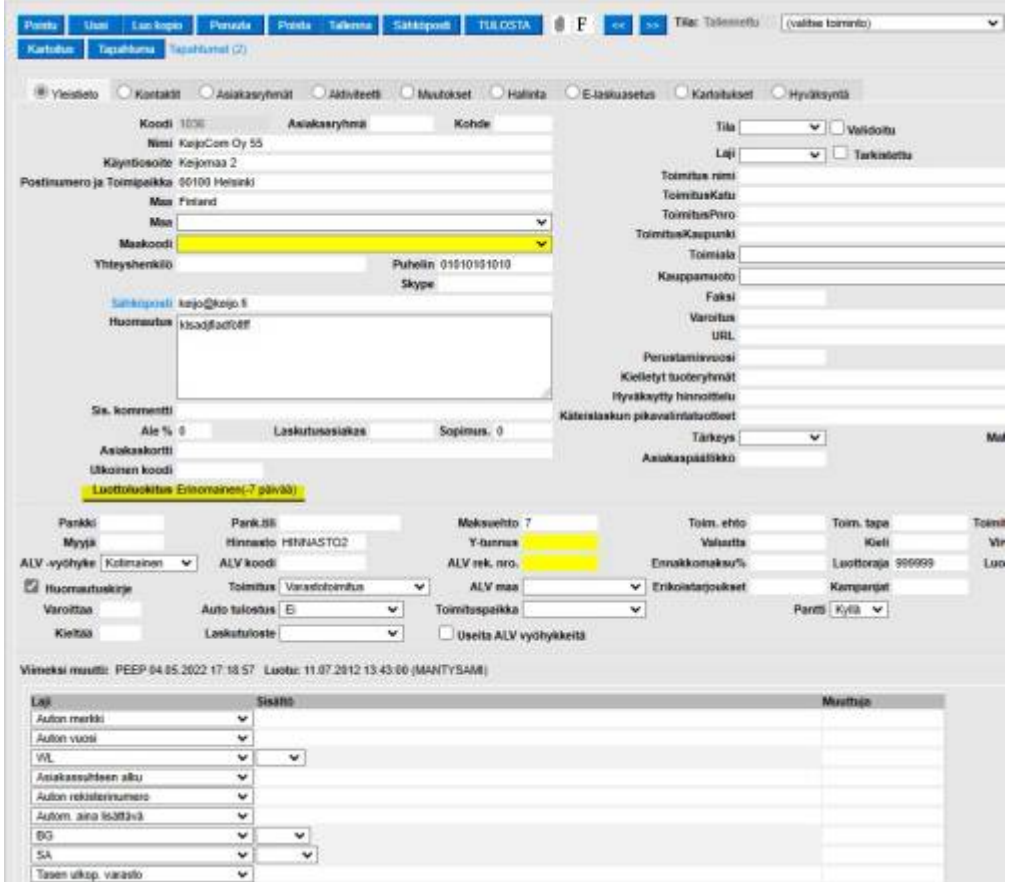

Saadaan näkymään myös asiakirjaselailussa omana sarakkeenaan.

**Distance** 

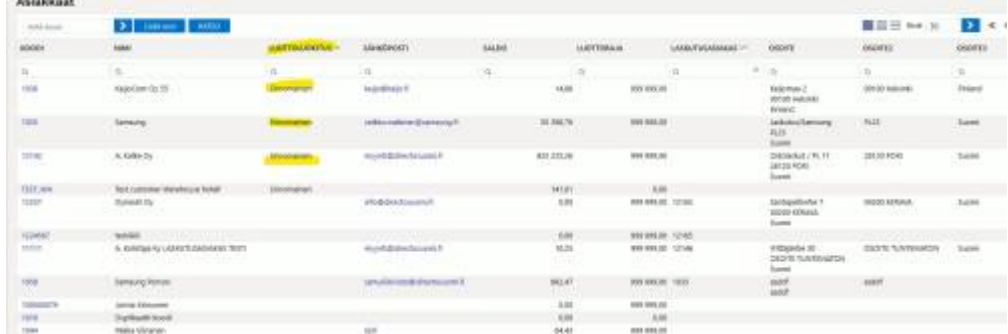

Myös myyntiasiakirjalla (tarjous, tilaus, lasku) näkyvillä

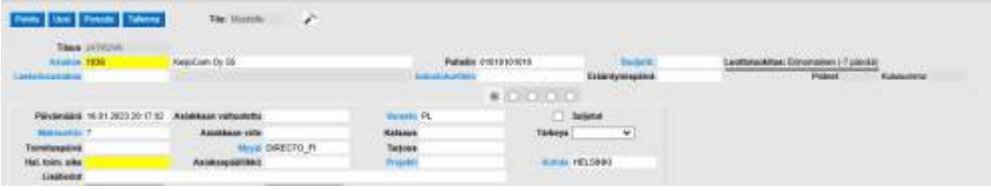

From: <https://wiki.directo.ee/> - **Directo Help**

Permanent link: **<https://wiki.directo.ee/fi/maksukaytos?rev=1673894618>**

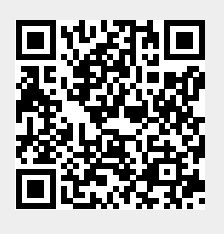

Last update: **2023/01/16 20:43**